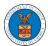

### **OVERVIEW OF ORGANIZATION EMAIL NOTIFICATIONS**

1. Email Notification to Admin on 'Add Administrator' to Organization:

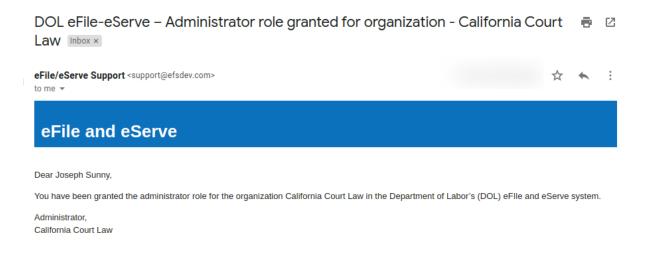

2. Email Notification to Admin on 'Remove Administrator' to Organization:

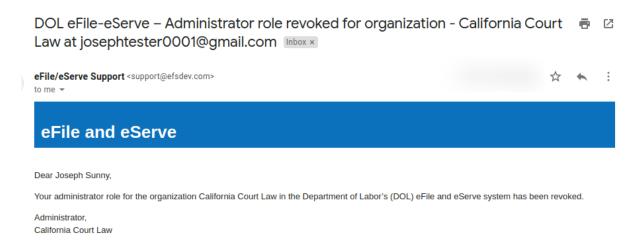

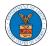

3. Email Notification to Admin on 'Request to Join Organization' from User:

DOL eFile-eServe - Request to join organization - Wingstien and Dragger Attorneys Inbox ×

eFile/eServe Support <support@efsdev.com> to me 🕶 eFile and eServe Dear Administrator(s),

Angel George (email id: angeltester001@gmail.com) has requested to join the organization Wingstien and Dragger Attorneys.

Please click on the link below to confirm or reject the request.

https://efstest2.mindpetal.com/dashboard/user-profile/org/10269/view

Thank you,

Team eFile and eServe

4. Email Notification to Admin on 'Request to Join Organization -Rejected':

DOL eFile-eServe - Rejected - Request to join organization - Wingstien and Dragger Attorneys Inbox × eFile/eServe Support <support@efsdev.com> eFile and eServe

Dear Administrator(s),

The request from Angel George to join the organization Wingstien and Dragger Attorneys has been rejected.

Thank you,

eFile and eServe

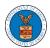

# 5. Email Notification to User on 'Request to Join Organization - Rejected':

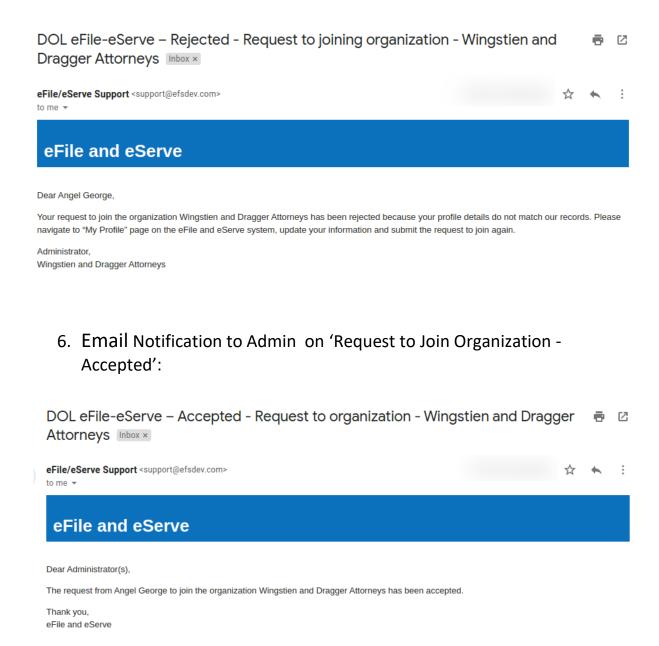

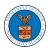

7. Email Notification to User on 'Request to Join Organization - Accepted':

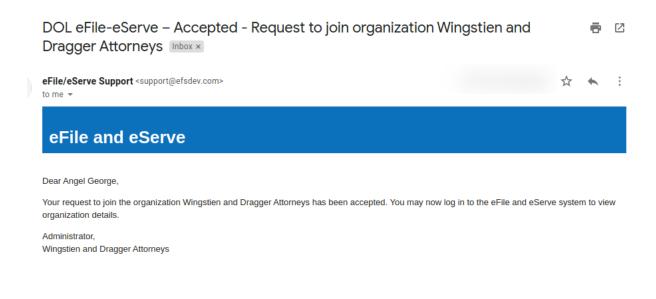

8. Email Notification to Admin on 'Pre-Approved Member to Organization'

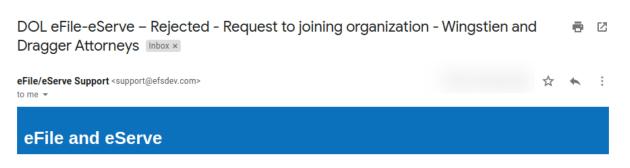

Dear Angel George,

Your request to join the organization Wingstien and Dragger Attorneys has been rejected because your profile details do not match our records. Please navigate to "My Profile" page on the eFile and eServe system, update your information and submit the request to join again.

Administrator,

Wingstien and Dragger Attorneys

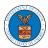

### 9. Email Notification to User on 'Pre-Approved Member to Organization':

DOL eFile-eServe – Pre-approved access to organization – Wingstien and Dragger Attorneys Inbox ×

eFile/eServe Support <support@efsdev.com>
to me ▼

Dear simimarysam@gmail.com.
You have been pre-approved to join the organization Wingstien and Dragger Attorneys in the Department of Labor's (DOL) eFile and eServe system. The eFile and eServe system is an integrated gateway for electronic filing and serving with DOL.

To join the organization Wingstien and Dragger Attorneys, please register at eFile and eServe by clicking on the link given below: https://efstesi2.mindpetal.com

Administrator, Wingstien and Dragger Attorneys

# 10. Email Notification to Admin on 'Add Member' to Organization:

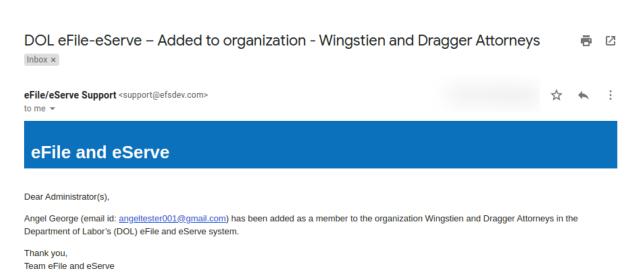

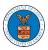

## 11. Email Notification to User on 'Add Member' to Organization:

DOL eFile-eServe – Added to the organization – Wingstien and Dragger
Attorneys Inbox ×

eFile/eServe Support <support@efsdev.com>
to me →

EFile and eServe

Dear Angel George,
You have been added as a member to the organization Wingstien and Dragger Attorneys in the Department of Labor's (DOL) eFile and eServe system. The eFile and eServe system is an integrated gateway for electronic filing and serving with DOL.

To view the organization Wingstien and Dragger Attorneys, please login at eFile and eServe by clicking on the link given below:

Administrator,
Wingstien and Dragger Attorneys

### 12. Email Notification to Admin on 'Remove Member' to Organization:

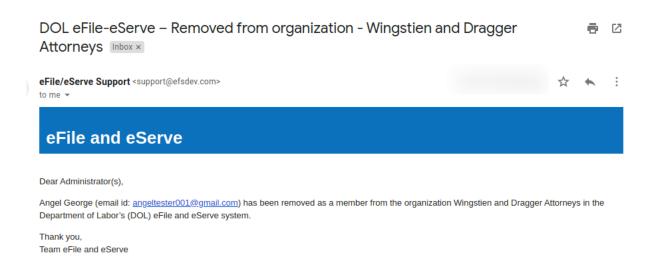

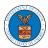

## 13. Email Notification to User on 'Remove Member' to Organization

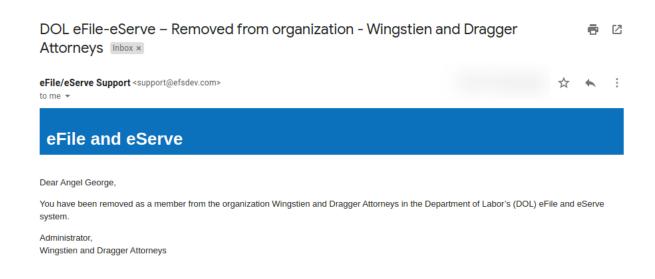

#### 14. Email Notification to Admin on 'Add Member to Mailbox':

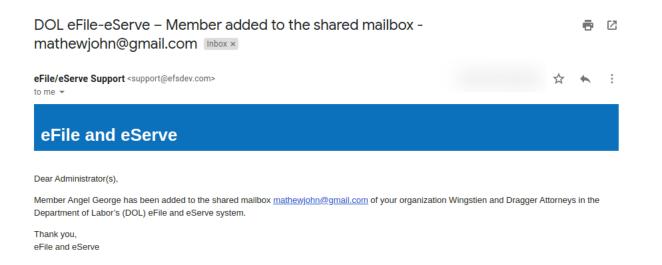

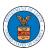

#### 15. Email Notification to Member on 'Add Member to Mailbox':

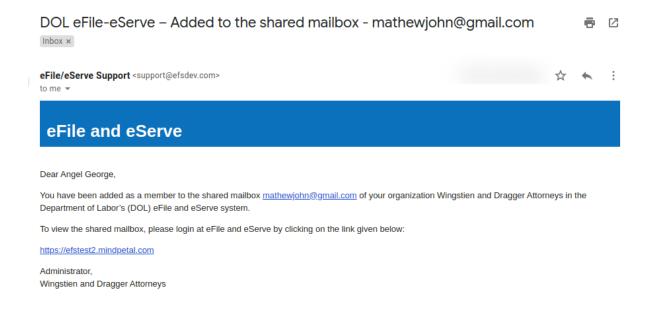

## 16. Email Notification to Admin on 'Remove Member from Mailbox':

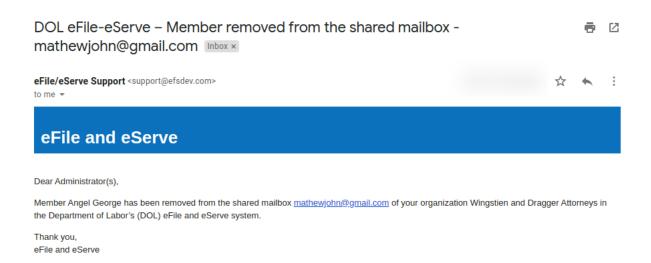

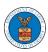

# 17. Email Notification to Member on 'Remove Member from Mailbox':

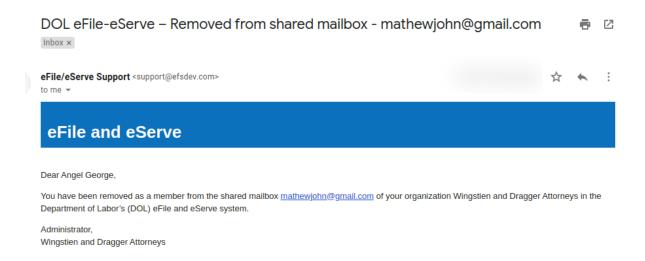